# Dell Precision Tower 3420

Hurtig startguide Pikaopas **Hurtigstart** 

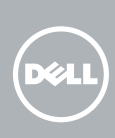

# Quick Start Guide

## 5 Finish operating system setup

Afslut konfiguration af operativsystem Suorita käyttöjärjestelmän asennus loppuun Fullfør oppsett av operativsystemet Slutför inställningen av operativsystemet

#### $\mathscr{O}$  NOTE: If you are connecting to a secured wireless network, enter the password for the wireless network access when prompted.

Enable security and updates Aktivér sikkerhed og opdateringer Ota suojaus ja päivitykset käyttöön Aktiver sikkerhet og oppdateringer Aktivera säkerhet och uppdateringar

 $\mathscr{D}$  BEMÆRK: Hvis du opretter forbindelse til et sikret trådløst netværk, indtast adgangskoden til det trådløse netværk når du bliver bedt om det.

Connect to your network Opret forbindelse til netværket Muodosta verkkoyhteys Koble deg til nettverket ditt Anslut till ditt nätverk

HUOMAUTUS: Jos muodostat yhteyttä suojattuun langattomaan verkkoon, anna langattoman verkon salasana kun sitä pyydetään.

### 4 Connect the power cable and press the power button

MERK: Hvis du skal koble deg et til sikkert trådløst nettverk, skal du angi passordet til det trådløse nettverket når du blir bedt om det.

ANMÄRKNING: Ange lösenordet för åtkomst till det trådlösa nätverket när du blir ombedd om du ansluter till ett skyddat trådlöst nätverk.

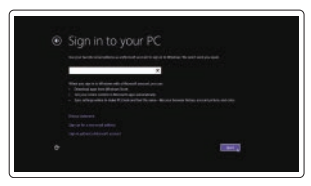

### Sign in to your Microsoft account or create a local account

Log på din Microsoft-konto eller opret en lokal konto

Kirjaudu Microsoft-tilillesi tai luo paikallinen tili

Logg inn på Microsoft-kontoen din eller opprett en lokal konto Logga in till ditt Microsoft-konto eller skapa ett lokalt konto

### Windows 8.1

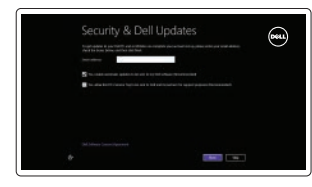

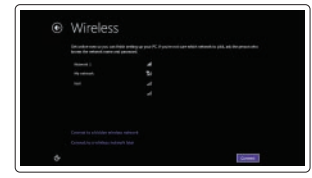

Tilslut tastatur og mus Liitä näppäimistö ja hiiri Slik kobler du til tastaturet og musa Anslut tangentbordet och musen

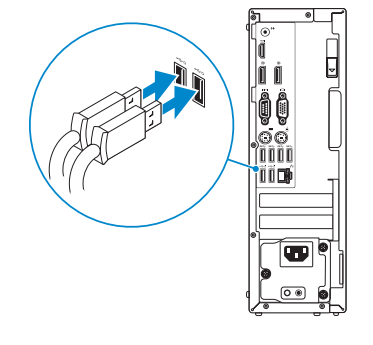

### 2 Connect the network cable - optional

Tilslut netværkskablet — valgfrit Liitä verkkokaapeli — valinnainen Slik kobler du til nettverkskabelen — tilleggsutstyr Anslut nätverkskabeln — valfritt

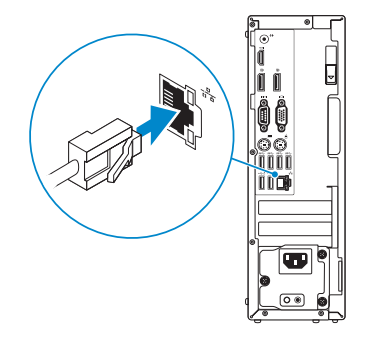

## Connect the keyboard and mouse 1

Tilslut strømkablet og tryk på tænd/sluk-knappen Kytke virtajohto ja paina virtapainiketta Slik kobler du til strømkabelen og trykker på strømknappen Anslut strömkabeln och tryck på strömbrytaren

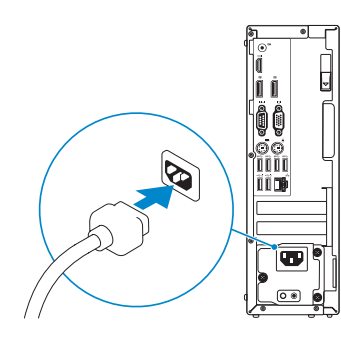

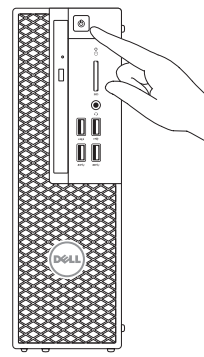

## Connect the display 3 4

Tilslut skærmen Liitä näyttö Slik kobler du til skjermen Anslut bildskärmen

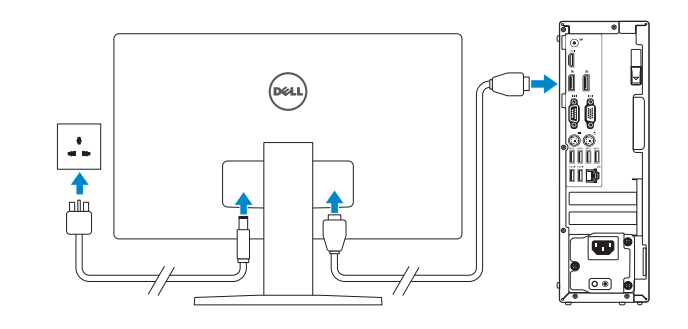

- **NOTE:** If you ordered your computer with a discrete graphics card, connect the display to the discrete graphics card.
- BEMÆRK: Hvis du bestilte din computer med et diskret grafikkort, tilslut skærmen til det diskrete grafikkort.
- $Z$ HUOMAUTUS: Jos tilasit tietokoneen erillisellä näytönohjainkortilla, liitä näyttö erilliseen näytönohjainkorttiin.
- MERK: Hvis du bestilte et diskret grafikkort sammen med datamaskinen, må du koble skjermen til det diskrete grafikkortet.
- ANMÄRKNING: Om du beställde datorn med ett separat grafikkort ansluter du bildskärmen till det separata grafikkortet.

Printed in China. 2015-08

#### Product support and manuals

Produktsupport og manualer Tuotetuki ja käyttöoppaat Produktstøtte og håndbøker Produktsupport och handböcker Dell.com/support Dell.com/support/manuals Dell.com/support/windows Dell.com/support/linux

Contact Dell Kontakt Dell | Dellin yhteystiedot Kontakt Dell | Kontakta Dell

Dell.com/contactdell

Regulatory and safety Lovgivningsmæssigt og sikkerhed Säädöstenmukaisuus ja turvallisuus Lovpålagte forhold og sikkerhet Reglering och säkerhet

Dell.com/regulatory\_compliance

### Regulatory model

Regulatorisk model | Säädösten mukainen malli Regulerende modell | Regleringsmodell

D11S

Regulatory type

Regulatorisk type | Säädösten mukainen tyyppi D11S001

Regulerende type | Regleringstyp

#### Computer model

Computermodel | Tietokoneen malli Datamaskinmodell | Datormodell

Dell Precision Tower 3420

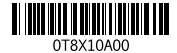

© 2015 Dell Inc. © 2015 Microsoft Corporation. © 2015 Canonical Ltd.

## Features

Funktioner | Ominaisuudet | Funksjoner | Funktioner 1. Optical drive

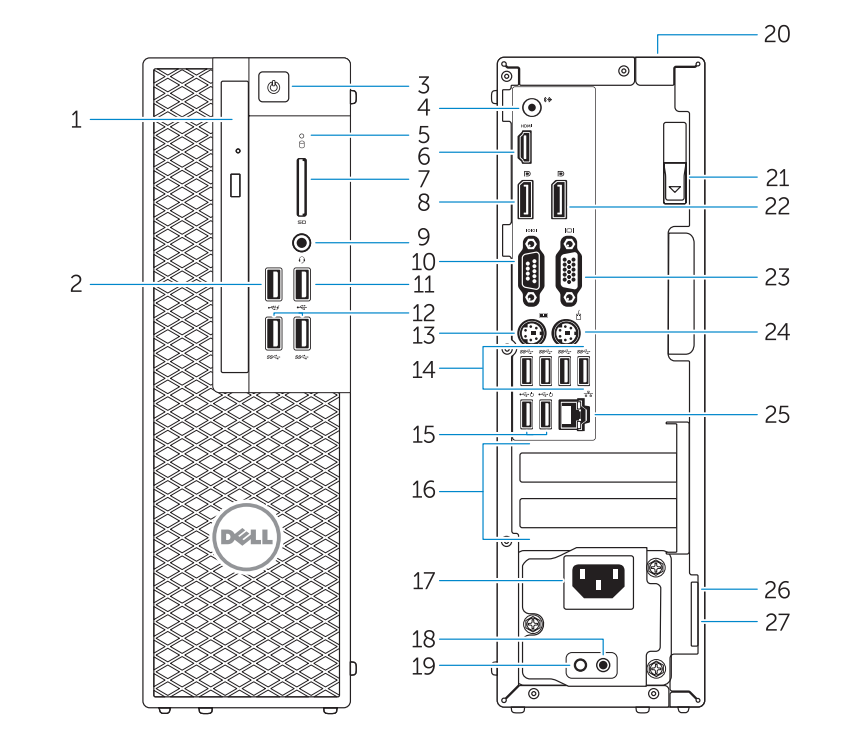

15. USB 2.0 connectors (supports ACPI S5 wakeup) 16. Expansion-card slots 17. Power-cable connector 18. Power-supply diagnostic button 19. Power-supply diagnostic light 20. Cable-icover lock slot 21. Release latch 22. DisplayPort connector 23. VGA port connector (Optional) 24. PS/2 mouse connector 25. Network connector 26. Security cable slot 27. Padlock ring

- 2. USB 2.0 connector with PowerShare
- 3. Power button
- 4. Line-out connector
- 5. Hard-drive activity light
- 6. HDMI connector
- 7 SD card reader (Optional)
- 8. DispayPort connector
- 9. Headset connector
- 10. Serial port connector
- 11. USB 2.0 connector
- 12. USB 3.0 connectors
- 13. PS/2 keyboard connector
- 14. USB 3.0 connectors
- 1. Optisk drev
- 2. USB 2.0-sik med PowerShare
- 3. Tænd/sluk-knap
- 4. Stik til udgående linje
- 5. Indikator for harddiskaktivitet
- 6. HDMI-stik
- 7. SD-kortlæser (valgfrit tilbehør)
- 8. DisplayPort-stik
- 9. Hovedtelefonstik
- 10. Serielt portstik
- 11. USB 2.0-stik
- 12. USB 3.0-stik
- 13. PS/2-tastaturstik
- 14. USB 3.0-stik
- 1. Optisk enhet
- 2. USB 2.0-kontakt med PowerShare
- 3. Strömbrytare
- 4. Linjeutgångskontakt
- 5. Lampa för hårddiskaktivitet
- 6. HDMI-kontakt
- 7. SD-kortläsare (tillval)
- 8. DispayPort-kontakt
- 9. Headsetkontakt
- 10. Serieportkontakt
- 11. USB 2.0-kontakt
- 12. USB 3.0-kontakter
- 13. PS/2-tangentbordskontakt
- 15. USB 2.0-kontakter (stöder ACPI S5-väckning)
- 16. Kortplatser för expansionskort
- 17. Strömkabelkontakt
- 18. Diagnostikknapp för strömförsörjning
- 19. Diagnostiklampa för strömförsörining
- 20. Urtag för kabellås

22. DisplayPort-kontakt 23. VGA-portkontakt (tillval) 24. PS/2-muskontakt 25. Nätverksanslutning 26. Plats för kabellås 27. Hänglåsring

21. Spärrhake

15. USB 2.0-stik

(understøtter ACPI S5 vække)

23. VGA-portstik (valgfrit tilbehør)

16. Stik til udvidelseskort 17. Strømkabelstik 18. Diagnosticeringsknap for strømforsyning 19. Diagnosticeringsindikator for strømforsyning 20. Låseslot til kabel-idæksel

21. Udløserlås 22. DisplayPort-stik

24. PS/2-musestik 25. Netværksstik 26. Slot til sikkerhedskabel 27. Øje til hængelås

14. USB 3.0-kontakter

### $\mathbb Z$  NOTE: If you are connecting to a secured wireless network, enter the password for the wireless network access when prompted.

- 1. Optinen asema 2. USB 2.0 -liitäntä jossa PowerShare 3. Virtapainike
- 4. Linjalähdön liitäntä
- 5. Kiintolevyn toimintavalo
- 6. HDMI-liitin
- 7. SD-kortinlukija (valinnainen)
- 8. DispayPort-liitäntä
- 9. Kuulokeliitäntä
- 10. Sarjaporttiliitäntä
- 11. USB 2.0 -liitäntä
- 12. USB 3.0 -liittimet
- 13. PS/2-näppäimistöliitin 14. USB 3.0 -liittimet
- 
- 1. Optisk disk
- 2. USB 2.0-kontakt med PowerShare
- 3. Strømknapp
- 4. Linje ut-kontakt
- 5. Aktivitetslampe for harddisk
- 6. HDMI-kontakt
- 7. SD-kortleser (tilleggsutstyr)
- 8. DisplayPort-kontakter
- 9. Kontakt for hodetelefon
- 10. Serieportkontakt
- 11. USB 2.0-kontakt
- 12. USB 3.0-kontakter
- 13. PS/2-tastaturkontakt
- 14. USB 3.0-kontakter
- 15. USB 2.0 -liitännät (tukee ACPI S5 -herätystä)
- 16. Laajennuskorttipaikat
- 17. Virtajohdon liitäntä
- 18. Virtalähteen diagnoosipainike
- 19. Virtalähteen diagnoosivalo
- 20. Cable-icover-lukkopaikka 21. Vapautussalpa
- 22. DisplayPort-liitin
- 23. VGA-porttiliitäntä (valinnainen)
- 24. PS/2-hiiriliitin
- 25. Verkkoliitin
- 26. Suojakaapelin paikka
- 27. Riippulukkorenkaat
- 15. USB 2.0-kontakter (støtter ACPI S5-oppvekking)
- 16. Utvidelsesspor
- 17. Strømkontakt
- 18. Strømforsyningens diagnostiseringsknapp
- 19. Strømforsyningens diagnostiseringslampe
- 20. Spor til kabeldeksellåsen
- 21. Utløserlås
- 22. DisplayPort-kontakt
- 23. VGA-portkontakt (tilleggsutstyr)
- 24. PS/2-muskontakt
- 25. Nettverkskontakt
- 26. Spor for sikkerhetskabel
- 27. Hengelåsring

**NOTE:** An upgrade from Windows 7 32-bit to Windows 10 will require a manual installation of the system drivers. For latest drivers, visit dell.com/support. **ZA BEMÆRK:** En opgradering fra Windows 7 32-bit til Windows 10 vil kræve en manuel installation af systemdriverne. Besøg dell.com/support for de nyeste drivere. HUOMAUTUS: Päivitys 32-bittisestä Windows 7:stä Windows 10:een edellyttää järjestelmäohjaintan manuaalista asennusta. Voit ladata tuoreimmat ohjaimet

 $\mathbb Z$  MERK: Systemdriverne må installeres manuelt for å oppdatere fra Windows 7.32-bit

## Set up password for Windows

Opret adgangskode til Windows Määritä Windowsin salasana Sett opp passord for Windows Ställ in lösenord för Windows

### Connect to your network

Opret forbindelse til netværket Muodosta verkkoyhteys Koble deg til nettverket ditt Anslut till ditt nätverk

- BEMÆRK: Hvis du opretter forbindelse til et sikret trådløst netværk, indtast adgangskoden til det trådløse netværk når du bliver bedt om det.
- $\mathbb Z$  HUOMAUTUS: Jos muodostat yhteyttä suojattuun langattomaan verkkoon, anna langattoman verkon salasana kun sitä pyydetään.
- $\mathbb Z$  MERK: Hvis du skal koble deg et til sikkert trådløst nettverk, skal du angi passordet til det trådløse nettverket når du blir bedt om det.
- ANMÄRKNING: Ange lösenordet för åtkomst till det trådlösa nätverket när du blir ombedd om du ansluter till ett skyddat trådlöst nätverk.

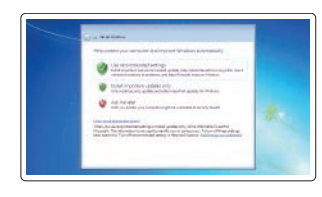

### Protect your computer Beskyt din computer

Suojaa tietokoneesi Beskytt datamaskinen Skydda din dator

### Windows 7

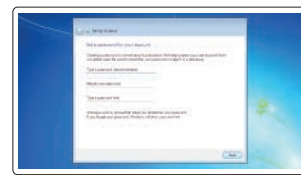

one commercial  $\qquad \qquad \blacksquare \qquad \blacksquare$ 

### Ubuntu

### Follow the instructions on the screen to finish setup.

Følg instruktionerne på skærmen for at afslutte opsætning. Suorita asennus loppuun noudattamalla näytön ohjeita. Følg instruksene i skjermen for å gjøre ferdig oppsettet. Slutför inställningen genom att följa anvisningarna på skärmen.

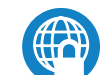

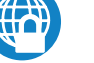

## Locate Dell apps in Windows 8.1

Find dine Dell-apps i Windows 8.1 | Paikanna Dell-sovellukset Windows 8.1:stä Finn Dell-apper i Windows 8.1 | Hitta Dell-appar i Windows 8.1

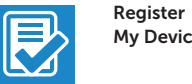

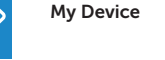

### Register your computer

Registrer computeren | Rekisteröi tietokone Registrer datamaskinen din | Registrera din dator

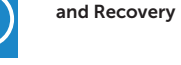

### Dell Backup Backup, recover, repair, or restore your computer

Sikkerhedskopier, genopret, reparer eller gendan din computer Varmuuskopioi, palauta tai korjaa tietokoneesi

Sikkerhetskopier, gjenopprett eller reparer datamaskinen Säkerhetskopiera, återhämta, reparera eller återställ din dator

### Dell Data Protection | Protected Workspace

### Protect your computer and data from advanced malware attacks

Beskyt din computer og dine data mod avancerede malware-angreb Suojaa tietokoneesi ja tietosi edistyneiltä haittaohjelmistohyökkäyksiltä Beskytt datamaskinen og data mot avanserte angrep fra skadelig programvare Skydda din dator och data från avancerade attacker från skadlig kod

### SupportAssist Check and update your computer

Tjek og opdater din computer Tarkista ja päivitä tietokoneesi Kontroller og oppdater datamaskinen Kontrollera och uppdatera din dator

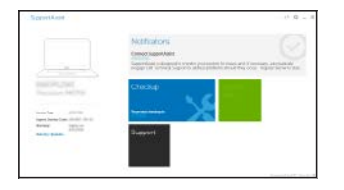

osoitteesta dell.com/support.

til Windows 10. Se dell.com/support for å finne de nyeste driverne.

 ANMÄRKNING: En uppgradering från Windows 7 32-bitars till Windows 10 kräver en manuell installation av systemdrivrutinerna. Gå till dell.com/support för de senaste

drivrutinerna.